#### **BAB II**

## **ANALISIS DAN PERANCANGAN**

#### **2.1. Analisis Sistem**

Analisis sistem dapat didefinisikan sebagai penguraian dari suatu sistem informasi yang utuh ke dalam bagian-bagian komponennya dengan maksud untuk mengidentifikasi dan mengevaluasi permasalahan-permasalahan, hambatan-hambatan, kesempatan-kesempatan yang terjadi dan kebutuhan-kebutuhan yang diharapkan sehingga dapat diusulkan perbaikannya.

Contohnya pada sistem pendaftaran dan cara seleksi ini dilampirkan pada pada halaman lampiran secara rinci dan jenis – jenis jalur sudah ada pada lampiran pada halaman paling akhir.

#### **2.1.1. Perangkat Keras**

Perangkat keras yang digunakan dalam mendukung pembuatan sistem ini adalah Netbook dengan spesifikasi Processor dengan Pentium (R) Dual-Core CPU T4200 @ 2.00GHz 2.00GHz, Harddisk 250GB dan RAM 1,00 GB yang digunakan untuk pengolahan datanya. Sistem ini juga menggunakan printer sebagai alat untuk mencetak hasil / laporan.

#### **2.1.2. Perangkat Lunak**

Perangkat lunak yang digunakan dalam pembuatan sistem ini adala sebagai berikut :

- 1. Sistem operasi Windows 7 Profesional
- 2. Appserv v2.5.8, sebagai *software* yang berisi Apache sebagai web server dan MySQL sebagai database server.
- 3. Notpad ++, sebagai editor program.
- 4. Mocrosoft visio, sebagai aplikasi untuk merancang sistem basis data.
- 5. Aplikasi *browser* untuk memnjalankan program yang telah dibuat, Chrome dan Mozilla.

#### **2.2. Perancangan Sistem**

Perancangan sistem merupakan garis besar dari seluruh proses komputerisasi pengolahan data yang akan dilakukan. Perancangan ini mencakup bagaimana sistem tersebut dapat dijalankan, apa masalahnya, bagaimana langkah pemrosesan datanya, serta hasil keluarannya.

#### **2.2.1. Struktur Tabel**

Dalam Penerimaan Siswa Baru di SMA N 1 Kandat secara *OnLine* ini menggunakan 13 tabel yaitu : tabel calon, tabel asal smp, tabel keluarga, tabel jalur nun, tabel jalur kemitraan,

tabel jalur\_pres\_akad, tabel jalur\_res\_non, tabel jalur\_ekon\_lemah, tabel jalur\_tmpt\_tgal, tabel periode, tabel admin, tabel pegawai dan tabel kuota\_jalur. Tabel-tabel ini mempunyai struktur tabel masingmasing yang menjelaskan tentang fungsi dari masing-masing tabel secara jelas. Baik dari kunci primer dan kunci tamunya, type data, dan lebar fieldnya.

Berikut adalah bentuk struktur tabelnya :

#### **a. Tabel calon**

Struktur tabel ini digunakan untuk mencatat data identitas diri calon siswa yang akan melakukan pendaftaran. Untuk mengetahui apakah menurut sekolah data yang diberikan benar- benar atau tidak sebelum dilakukan konfirmasi.

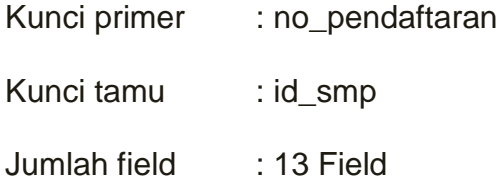

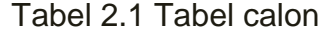

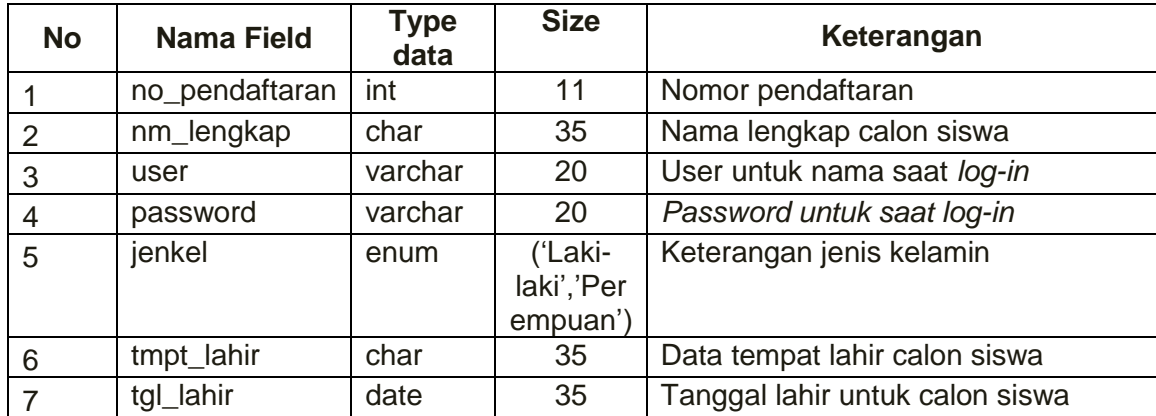

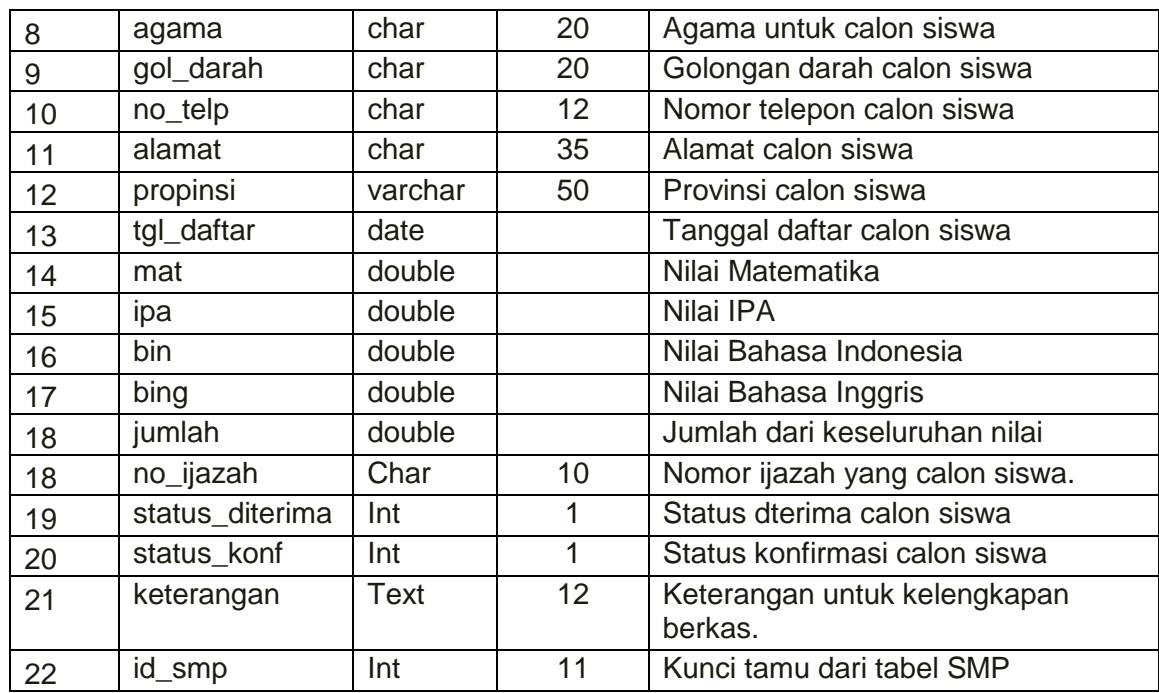

## **b. Tabel asal\_smp**

Struktur tabel asal\_smp ini digunakan untuk menyimpan data–data berasal dari SMP mana siswa itu. sehingga pihak sekolah dapat mengerti benar berasal dari SMP mana saja kah calon siswa berikutnya.

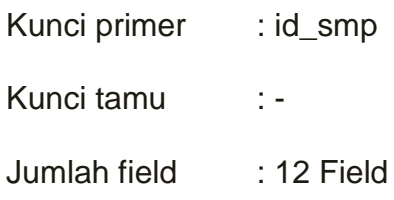

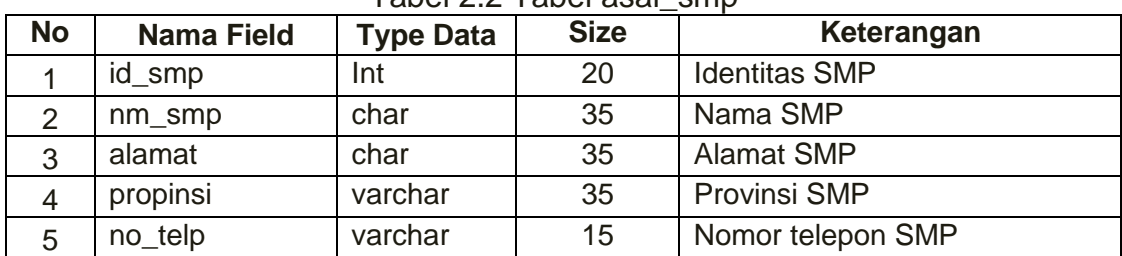

### Tabel 2.2 Tabel asal\_smp

### **c. Tabel keluarga**

Struktur tabel keluarga ini digunakan untuk memasukkan data yang

memang khusus untuk data keluarga saja.

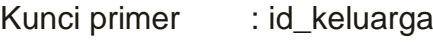

Kunci tamu : no\_pendaftaran

Jumlah field : 13 Field

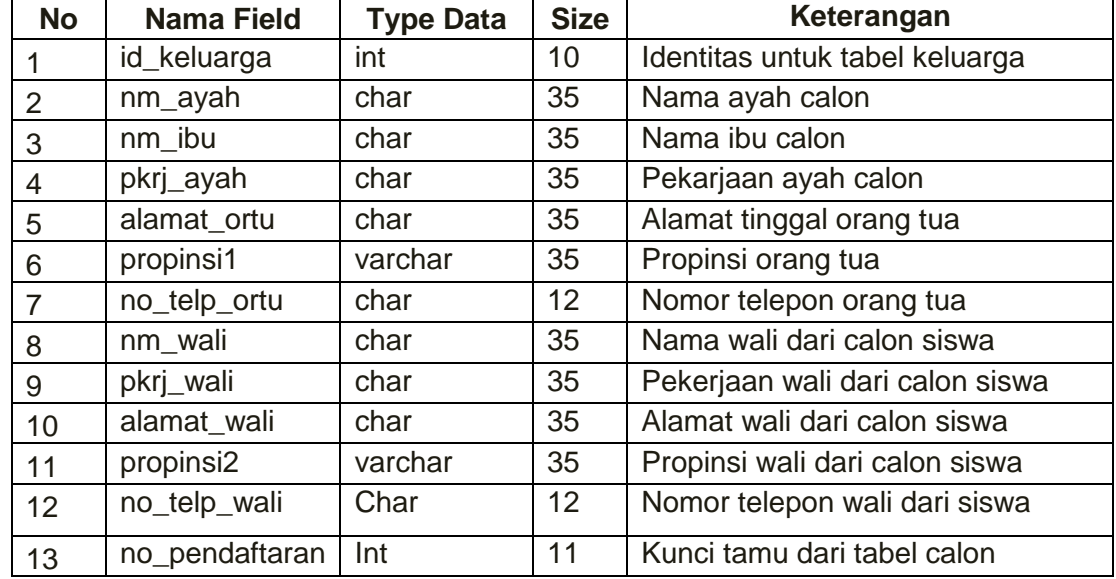

## Tabel 2.3 Tabel keluarga

### **d. Tabel jalur\_ekon\_lemah**

Tabel jalur\_ekon\_lemah ini berfungsi untuk menampung pilihan calon siswa yang memilih jalur ini, jadi tabel ini hanya menampung calon siswa yang memilih jalur\_ekon\_lemah (Jalur Ekonomi Lemah).

Kunci primer : id\_ekon\_lemah

Kunci tamu : no\_pendaftaran

Jumlah field : 4 Field

Tabel 2.4 Tabel Jalur\_ekon\_lemah

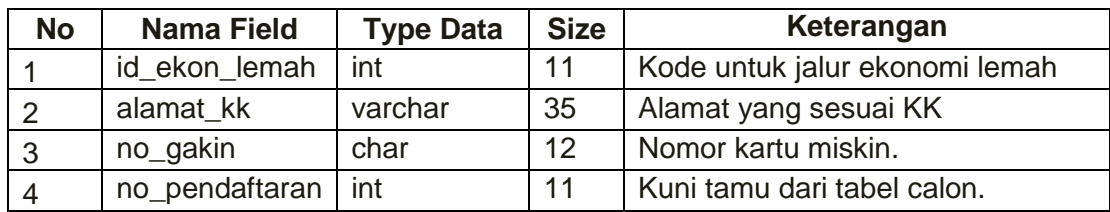

## **e. Tabel jalur\_kemitraan**

Tabel jalur\_kemitraan ini berfungsi untuk menampung pilihan calon siswa yang memilih jalur ini, jadi tabel ini hanya menampung

calon siswa yang memilih jalur\_kemitraan (Jalur Kemitraan).

- Kunci primer : id\_kemitraan
- Kunci tamu : no\_pendaftaran
- Jumlah field : 4 Field

Tabel 2.5 Tabel Jalur\_kemitraan

| <b>No</b> | <b>Nama Field</b> | <b>Type Data</b> | <b>Size</b> | Keterangan                                      |
|-----------|-------------------|------------------|-------------|-------------------------------------------------|
|           | id kemitraan      | int              | 11          | Identitas untuk jalur kemitraan                 |
| 2         | nm_ortu           | varchar          | 35          | jadi<br>Nama<br>tua<br>orang<br>vang<br>pegawai |
| 3         | no_peg            | char             | 10          | nomor pegawai                                   |
| 4         | no_pendaftaran    | int              | 11          | Kunci tamu dari tabel calon                     |

## **f. Tabel jalur\_nun**

Tabel jalur\_nun berfungsi untuk menampung pilihan calon siswa yang memilih jalur ini, jadi tabel ini hanya menampung calon siswa yang memilih jalur\_nun (Jalur nun).

Kunci primer : id\_nun Kunci tamu : no\_pendaftaran Jumlah field : 4 Field

Tabel 2.6 Tabel Jalur\_nun

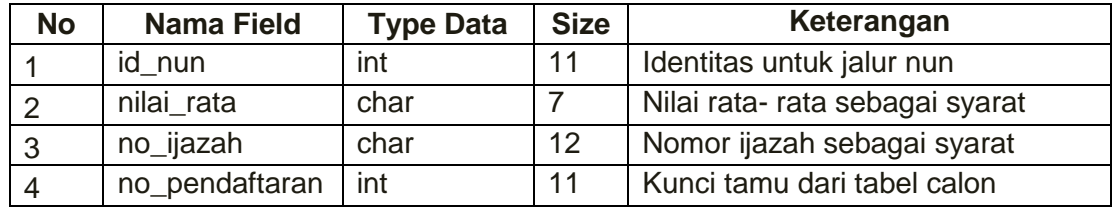

#### **g. Tabel jalur\_pres\_akad**

Tabel jalur pres akad berfungsi untuk menampung pilihan calon siswa yang memilih jalur ini, jadi tabel ini hanya menampung calon siswa yang memilih jalur\_pres\_akad (Jalur prestasi akademik).

Kunci primer : id\_jalur\_pres\_akad

Kunci tamu : no\_pendaftaran

Jumlah field : 5 Field

Tabel 2.7 Tabel Jalur\_pres\_akad

| <b>No</b> | <b>Nama Field</b> | <b>Type Data</b> | <b>Size</b> | Keterangan                                     |
|-----------|-------------------|------------------|-------------|------------------------------------------------|
|           | id_pres_akad      | Int              | 11          | Identitas<br>tabel<br>untuk<br>jalur_pres_akad |
| 2         | juara             | char             |             | Juara dari prestasi akademik                   |
| 2         | no sertifikat     | char             | 12          | Nomor sertifikat                               |
| 3         | jenis_lomba       | Varchar          | 35          | Jenis lomba yang dimenagkan                    |
| 5         | no_pendaftaran    | Int              | 11          | Kunci tamu dari tabel calon                    |

## **h. Tabel jalur\_pres\_non**

Tabel jalur\_pres\_non berfungsi untuk menampung pilihan calon siswa yang memilih jalur ini, jadi tabel ini hanya menampung calon siswa yang memilih jalur\_pres\_non (Jalur prestasi non akademik).

Kunci primer : id\_jalur\_pres\_non Kunci tamu : no\_pendaftaran Jumlah field : 5 Field

Tabel 2.8 Tabel Jalur\_pres\_non

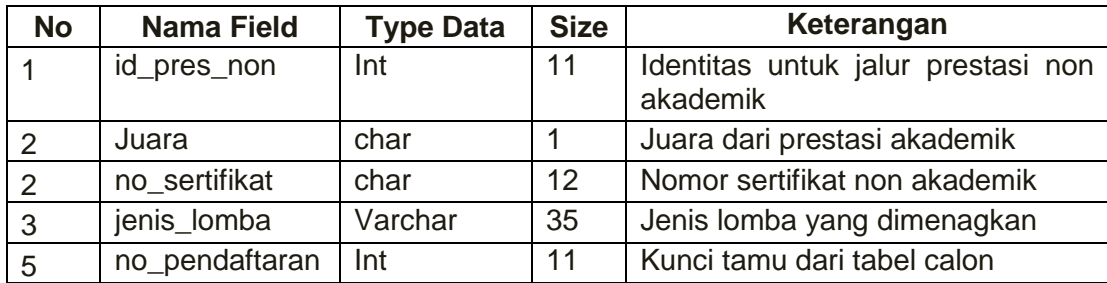

## **i. Tabel jalur\_tmpt\_tgal**

Tabel jalur\_tmpt\_tgal berfungsi untuk menampung pilihan calon siswa yang memilih jalur ini, jadi tabel ini hanya menampung calon siswa yang memilih jalur\_tmpt\_tgal (Jalur tempat tinggal).

Kunci primer : id\_tmpt\_tgl

Kunci tamu : no\_pendaftaran

Jumlah field : 4 Field

Tabel 2.9 Tabel Jalur\_tmpt\_tgal

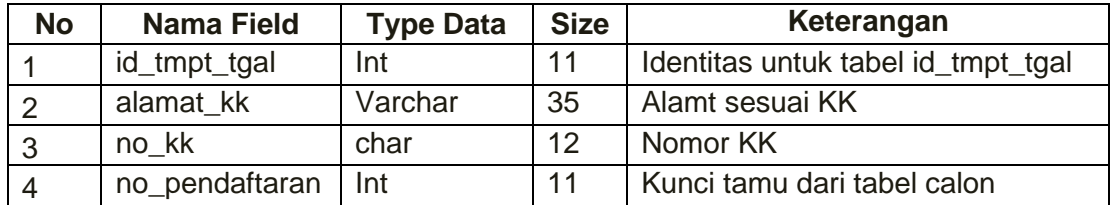

## **j. Tabel periode**

Struktur tabel periode ini digunakan untuk menyimpan data jadwal,

dimana waktu pembukaan dibuka dan ditutup dan waktu pengumuman

akan tampil secara otomatis.

Kunci primer : id

Kunci tamu : -

Jumlah field : 4 Field

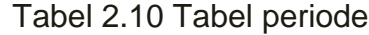

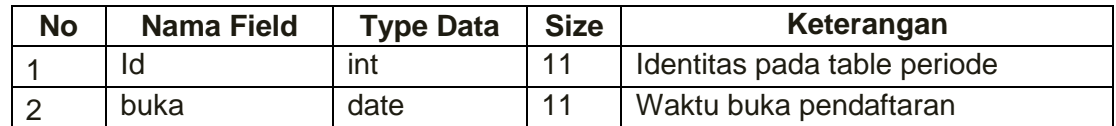

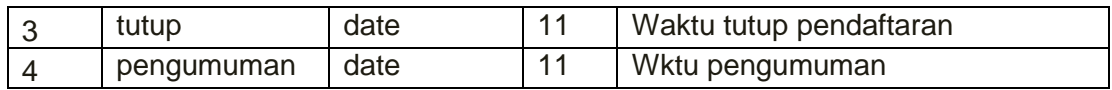

## **k. Tabel admin**

Struktur tabel admin ini digunakan untuk menyimpan data user dan password admin untuk masuk dalam sistem.

Kunci primer : -Kunci tamu : - Jumlah field : 2

Tabel 2.11 Tabel admin

| No | <b>Nama Field</b> | <b>Type Data</b> | <b>Size</b> | Keterangan           |
|----|-------------------|------------------|-------------|----------------------|
|    | user              | varchar          | 25          | User untuk admi      |
|    | password          | varchar          | $\Lambda$   | Password untuk admin |

#### **l. Tabel pegawai**

Struktur tabel pegawai ini digunakan untuk menyimpan data pegawai yang bekerja di SMA Negeri 1 Kandat, dimana ini digunakan untuk mencocokan ketika ada calon siswa yang mendaftar di jalur kemitraan, apakah benar ini putra / putri dari pegawai yang bekerja di SMA Negeri 1 Kandat

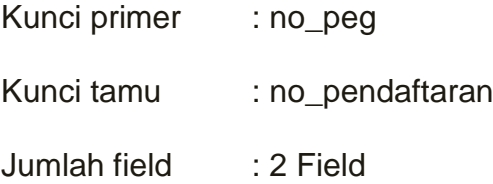

Tabel 2.12 Tabel pegawai

| <b>No</b> | <b>Nama Field</b> | <b>Type Data</b> | <b>Size</b> | Keterangan                                          |
|-----------|-------------------|------------------|-------------|-----------------------------------------------------|
| . .       | no peg            | Int              | 10          | Identitas untuk pegawai                             |
|           | nm_pegawai        | Char             | 35          | Nama untuk pegawai yang bekerja<br>di SMAN 1 Kandat |

#### **m. Tabel kuota\_jalur**

Tabel kuota\_jalur ini digunakan untuk menampung kuota yang akan

digunakan saat penerimaan siswa baru.

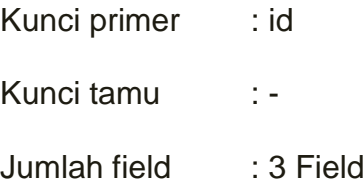

Tabel 2.12 Tabel kuota\_jalur

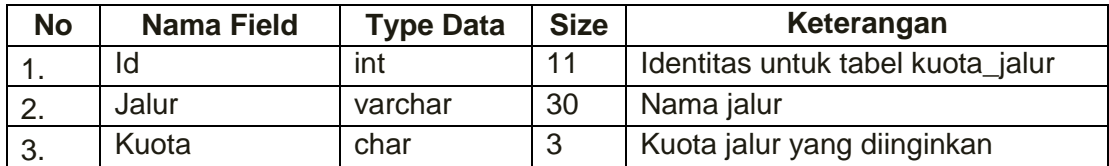

## **2.2.2. Relasi Tabel**

Relasi tabel ini diperoleh dari hasil hubungan antara tabel yang satu dengan tabel yang lainnya. Relasi antar tabel untuk Penerimaan Siswa Baru di SMA Negeri 1 Kandat secara *OnLine* adalah seperti pada Gambar 2.1 berikut ini :

Keterangan :

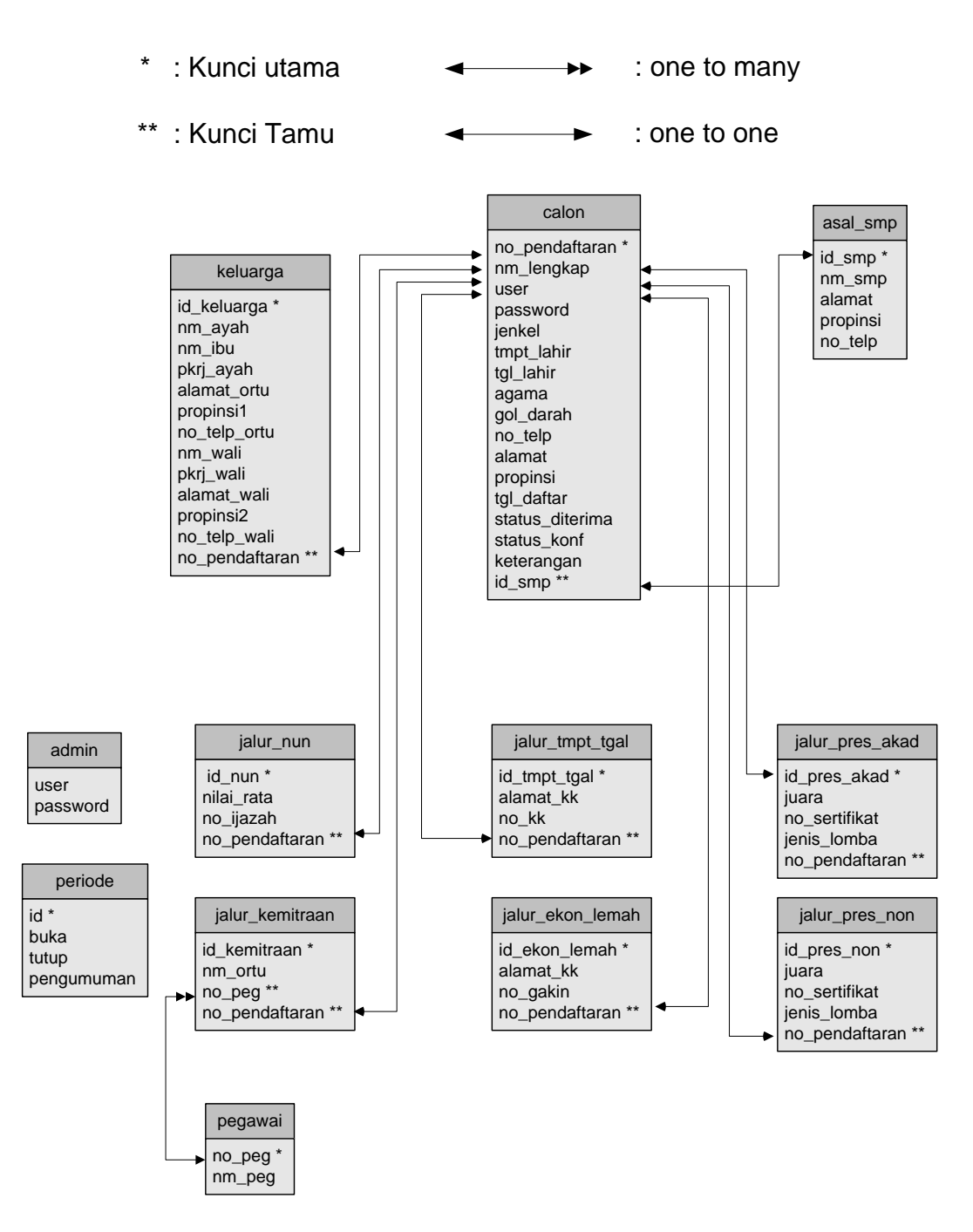

Gambar 2.1 Relasi Antar Tabel

Berikut adalah penjelasan relasi antar tabel diatas antara lain :

*a)* Tabel calon, tabel asal\_smp, tabel keluarga menyimpan data pribadi dari calon siswa yang akan masuk di SMA Negeri 1 Kandat, pada tabel calon memiliki kunci utama no\_pendaftaran dan kunci tamu

id smp, pada tabel asal smp memiliki kunci utama id smp dan pada tabel keluarga memiliki kunci utama yakni id\_keluarga. Hubungan yang dimiliki anatar tabel calon ke tabel keluarga adalah *One to One* yang artinya satu calon hanya memiliki satu keluarga sedangkan tabel asal\_smp ke tabel calon adalah *One to Many* yang artinya satu SMP bisa dimiliki banyak siswa.

- b) Tabel jalur\_nun, tabel jalur\_kemitraan, tabel jalur\_pres\_akad, tabel jalur\_pres\_non\_akad, tabel jalur\_ekon\_lemah dan tabel jalur tmpt tgal menyimpan data calon siswa yang memilih dai jalur yang diinginkan dan setiap jalur memiliki identitas jalur sendiri – sendiri. Semua tabel jalur ini memiliki hubungan dengan tabel calon siswa yang membawa no\_pendaftaran dari tabel calon. Hubungan yang dimiliki anatar tabel masing – masing jalur dan tabel calon adalah *One to One.* Artinya satu calon hanya boleh memilih satu jalur saja.
- c) Tabel pegawai yang menyimpan data pegawai yang memiliki kunci utama no\_peg ini akan berelasi dengan tabel jalur\_kemitraan. Kedua tabel ini memiliki hubungan *One to Many* ini artinya seorang pegawai yang memiliki tidak hanya satu dapat mendaftar di jalur kemitraan lebih dari satu.

## **2.2.3. Bagan Alir Sistem**

Bagan alir sistem merupakan suatu penggambaran secara logis, sistem yang akan diimplementasikan dalam bentuk program dan dibuat untuk memudahkan perancangan sistem.

Adapun bagan alir sistem pada sistem ini dapat ditunjukkan seperti Gambar 2.2.

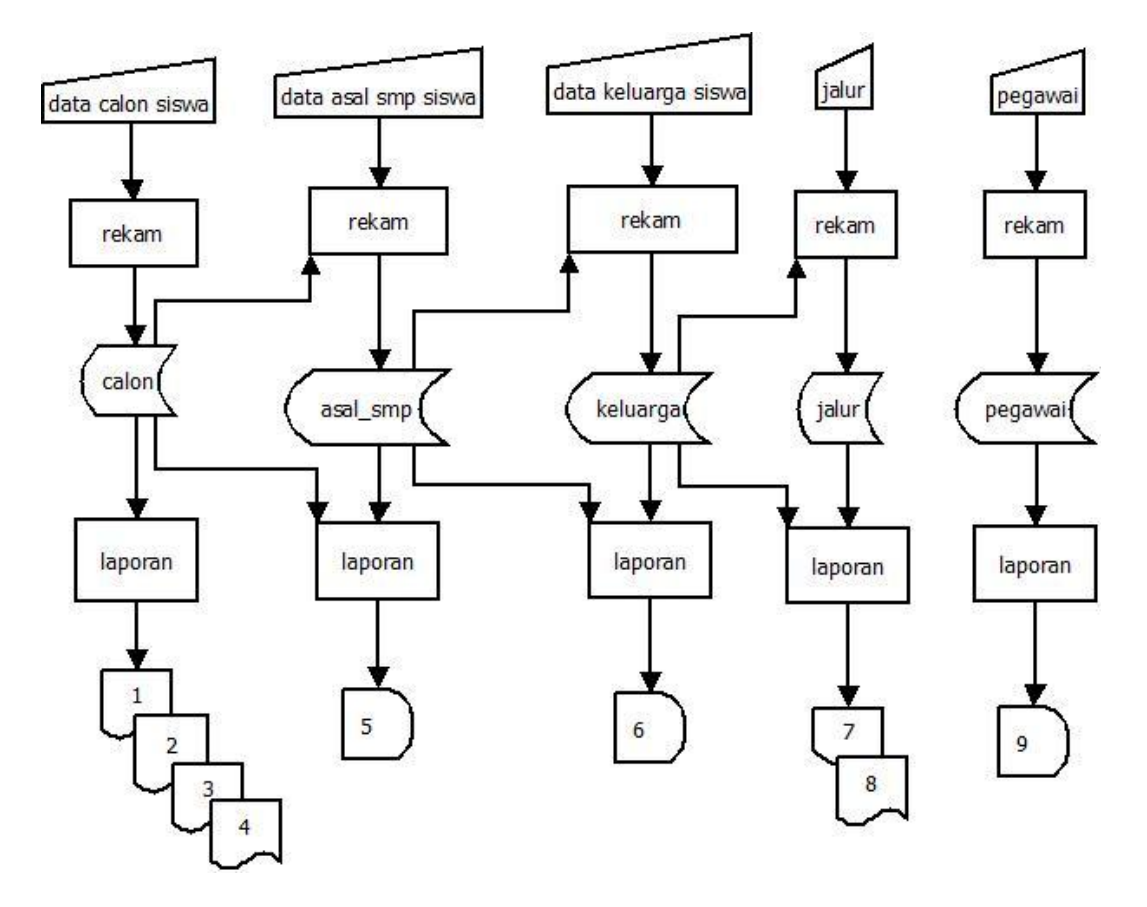

Gambar 2.2 Bagan Alir Sistem

Keterangan Diagram Alir :

- 1. Laporan data calon siswa yang mendaftar
- 2. Laporan data calon siswa yang dikonfirmasi
- 3. Laporan data calon siswa yang diterima
- 4. Laporan data calon siswa yang tidak diterima
- 5. Laporan data asal SMP (akademik) calon siswa
- 6. Laporan data keluarga calon siswa
- 7. Laporan data jalur yang dipilih calon siswa
- 8. Laporan data jalur yang menerima siswa
- 9. Laporan data pegawai untuk pencocokan jalur kemitraan.

### **2.2.4. Rancangan Input**

Perancangan input diperlukan untuk memberikan masukan kepada sistem untuk diolah sehingga mendapatkan suatu keluaran berupa informasi data. Adapun perancangan input ini meliputi :

## **1. Rancangan Input Admin** *Log - In*

Pada rancangan input admin ini, admin dapat masuk melalui *log-in* terlebih dahulu, agar admin dapat mengoperassikan sistemnya. Berikut gambarannya pada Gambar 2.3

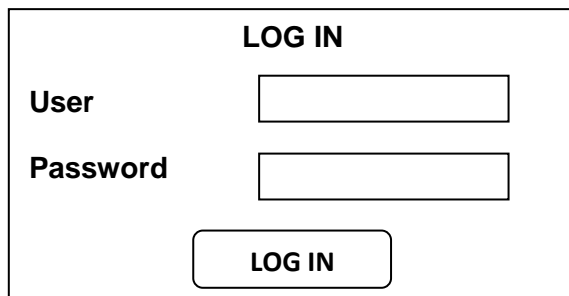

Gambar 2.3 Rancangan Input Login Admin

## **2. Rancangan Input Data Pegawai**

Pada rancangan ini, admin dapat menginputkan data pegawai yang telah ada untuk dokumen**.** Untuk gambarannya seperti di bawah ini. Gambar 2.4.

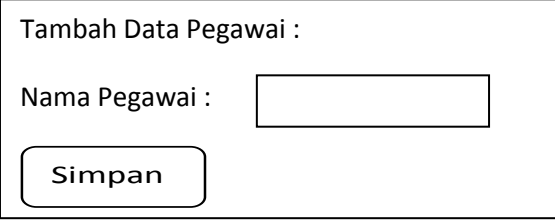

Gambar 2.4 Rancangan Input Pegawai

## **3. Rancangan Input Calon Siswa**

Pada rancangan input calon siswa ini digunakan untuk calon siswa yang sedang melakukan pendaftaran agar dapat menginputkan data-data diri yang paling penting dari calon siswa itu sendiri. Adapun rancangannya seperti pada Gambar 2.5.

INPUT DATA CALON

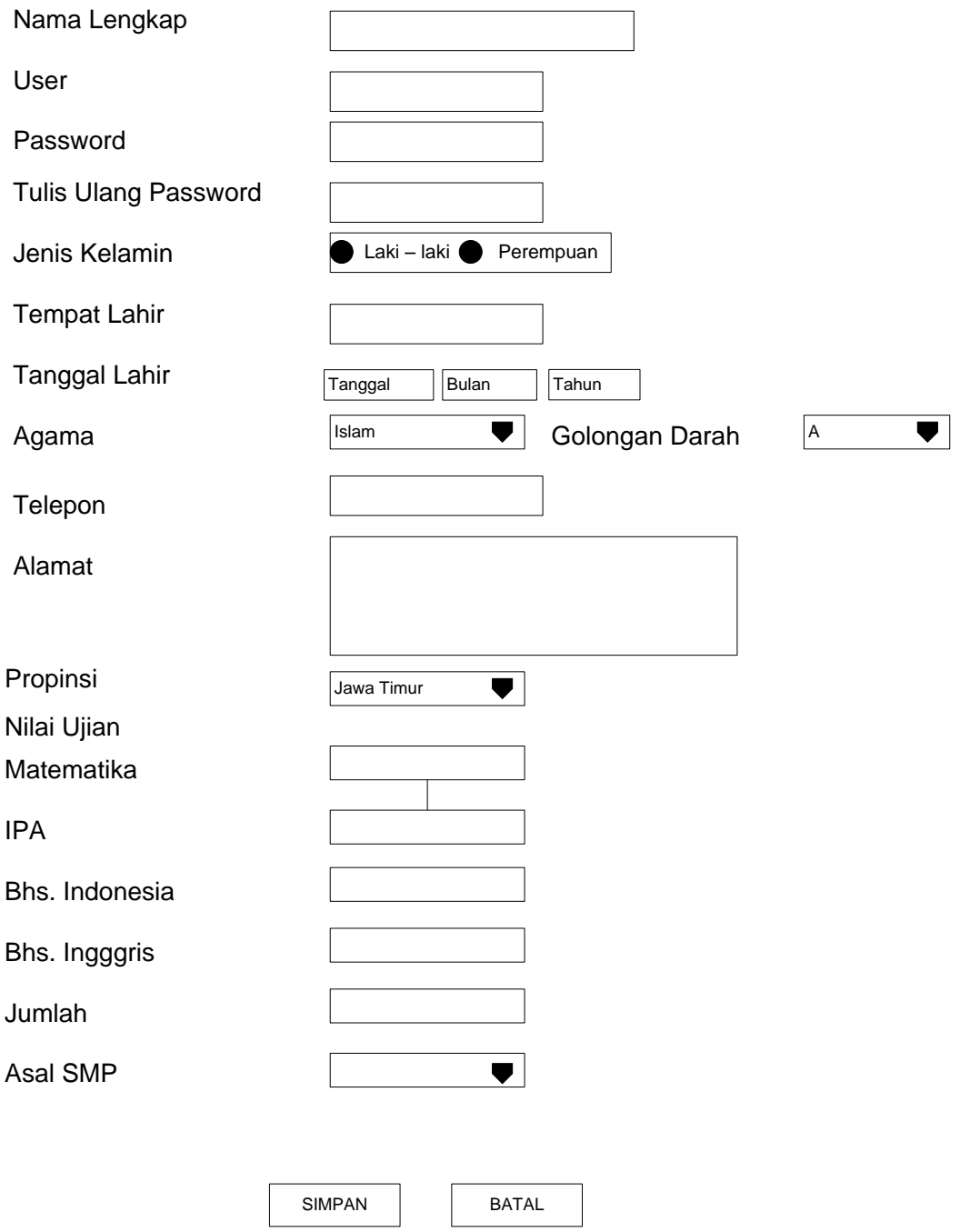

Gambar 2.5 Rancangan Input Data Diri

## **4. Rancangan Input Keluarga Calon Siswa**

Kemudian dilanjutkan pada halaman berikutnya untuk mengisikan data keluarga dari calon siswa. Adapun rancangannya pada Gambar 2.6

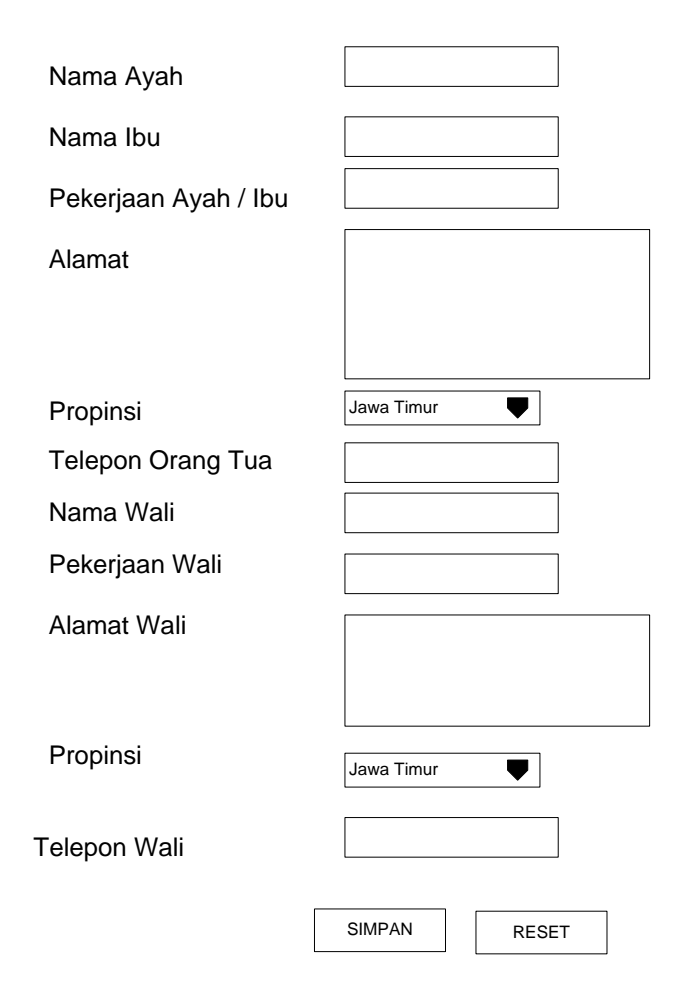

INPUT DATA ORANG TUA

Gambar 2.6 Rancangan Input Data Keluarga

## **5. Rancangan Input Jalur**

Setelah itu siswa ditunjuk untuk memilih jalur yang dinginkan, dan hanya boleh memilih satu jalur saja. Adapun rancangannya pada Gambar 2.7.

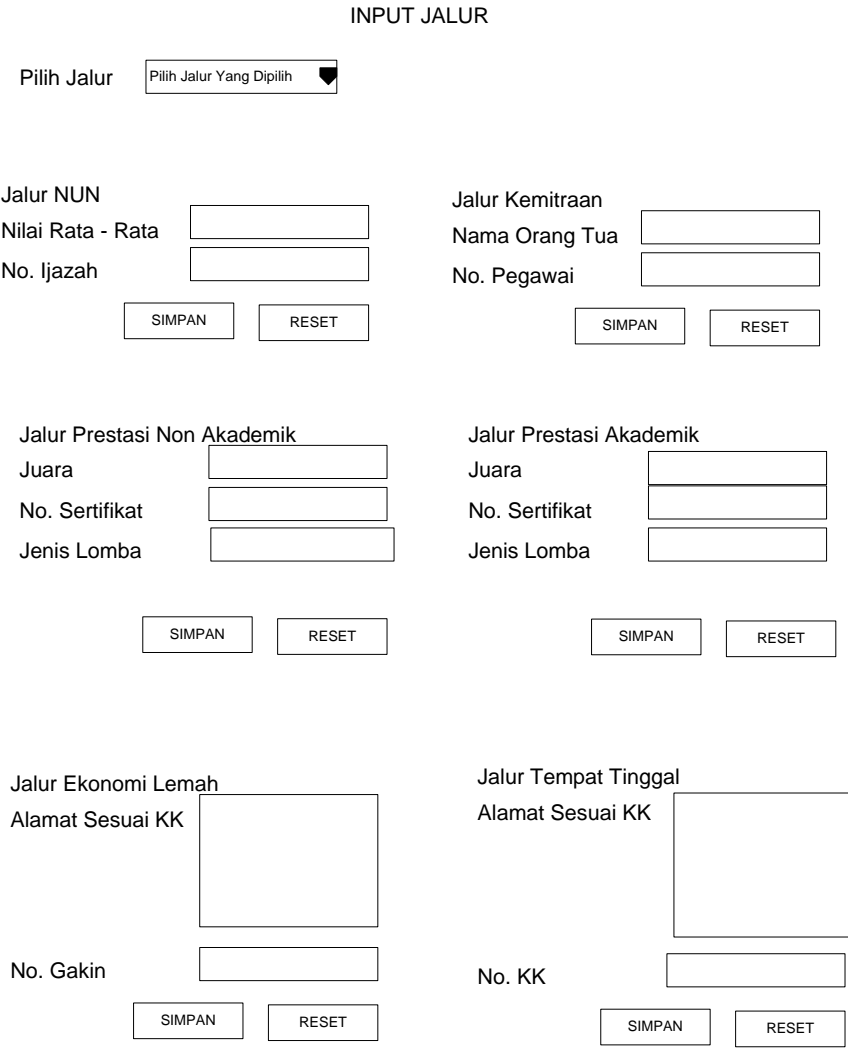

Gambar 2.7 Rancangan Input Jalur

# **6. Rancangan Input** *Log – In* **Calon Siswa**

Pada rancangan input log – in calon siswa ini digunakan untuk masuk dan dapat melihat data yang telah ada. Data pengmuman dan

dapat mengbah data dirinya apabila ingin mengubah data dirinya sendiri. Adapun ranacangannya pada Gambar 2.9

Log in / Daftar

Password

User

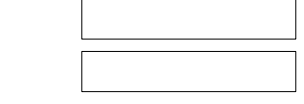

Daftar Di Sini

Gambar 2.8 Rancangan Input *Log – in*

## **7. Rancangan Input Periode**

Pada rancangan input periode ini digunakan untuk memasukkan periode dimana kapan ada dibuka pendaftaran, penutup pendaftaran dan pengumuman hasilnya. Adapun rancangannya pad gambar 2.9.

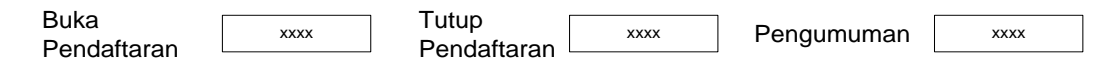

## Gambar 2.9 Rancangan Input Periode

#### **2.2.5. Rancangan Output**

Untuk memperoleh gambaran tentang informasi apa saja yang dihasilkan serta dapat melihat data berupa hasil rincian, maka perlu dibuat suatu perancangan output. Adapun ranacangannya ada di bawah ini.

## **1. Rancangan Output Calon Siswa**

Pada rancangan *output* calon siswa ini berfungsi untuk menampilkan data laporan yang terdapat di tabel calon diambil feild no\_pendaftaran, nm\_lengkap dan tgl\_pendaftaran, lalu mengambil dari tabel akademik dan mengambil field mat, ipa, bin, bing dan niali\_rata. Adapun hasil laporannya pada Gambar 2.10.

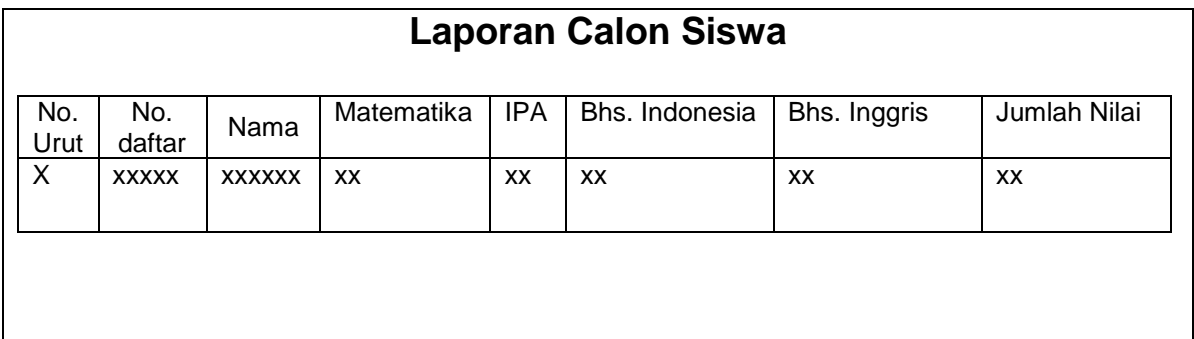

### Gambar 2.10 Rancangan Output Calon Siswa

## **2. Rancangan Output Pegawai**

Rancangan *output* pegawai ini berfungsi untuk menampilkan data pegawai yang bekerja di SMA Negeri 1 Kandat untuk mencocokan dengan data calon siswa yang mendaftar pada jalur\_kemitraan. Adapun rancangan tabelnya pada Gambar 2.11

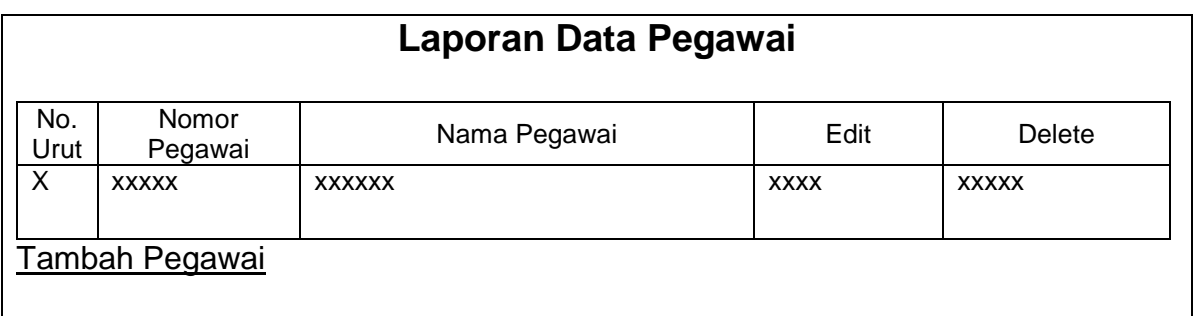

Gambar 2.11 Output Data Pegawai

#### **3. Rancangan Output Periode**

Rancangan *output* periode ini digunakan untuk menampilkan bagaimana batas bua pendaftaran, tutup pendaftaran dan pengumuman hasil. Adapun asil laporannya pada Gambar 2.12.

> **Buka Pendaftaran** : xxxx-xx-xx **Tutup Pendaftaran** : xxxx-xx-xx **Batas Kumpul Berkas** : xxxx-xx-xx **Pengelolaan** : xxxx-xx-xx **Pengumuman** xxxx-xx-xx [Edit](http://localhost/newtga/zenlike/edit_periode.php?id=1)

Gambar 2.12 Rancangan Output Periode

### **4. Rancangan Output Data Diri per Calon Siswa**

Rancangan *output* per calon siswa ini digunakan untuk menampilkan data laporan yang terdapat pada no\_pendaftaran, nm\_lengkap, user, password, jenkel, tmpt\_lahir, tgl\_lahir, agama, gol darah, no telp, alamat, tgl daftar, status konfrm dan menampilkan untuk data edit. Adapun hasil laporannya pada Gambar. 2.13.

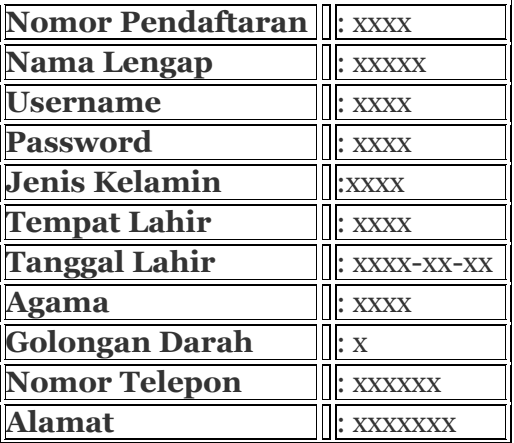

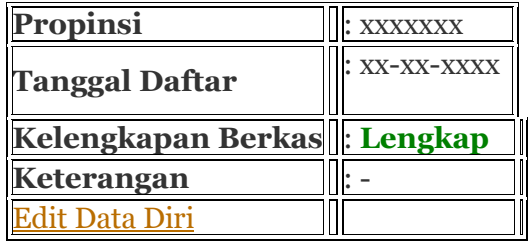

Gambar 2.13 Rancangan Output Per Calon Siswa Data Diri

### **5. Rancangan Output Calon Siswa Diterima & Tidak Diterima**

Rancangan *output* calon siswa diterima ini digunakan untuk menampilkan data laporan yang terdapat pada tabel jalur\_nun, tabel calon dengan field no\_pendaftaran, nm\_lengkap, agama, alamat, tgl\_daftar, dan tabel asal\_smp dengan feild nilai\_rata, kemudian ditampilkan untuk keterangan diterima. Adapun hasil laporannya pada Gambar 2.14.

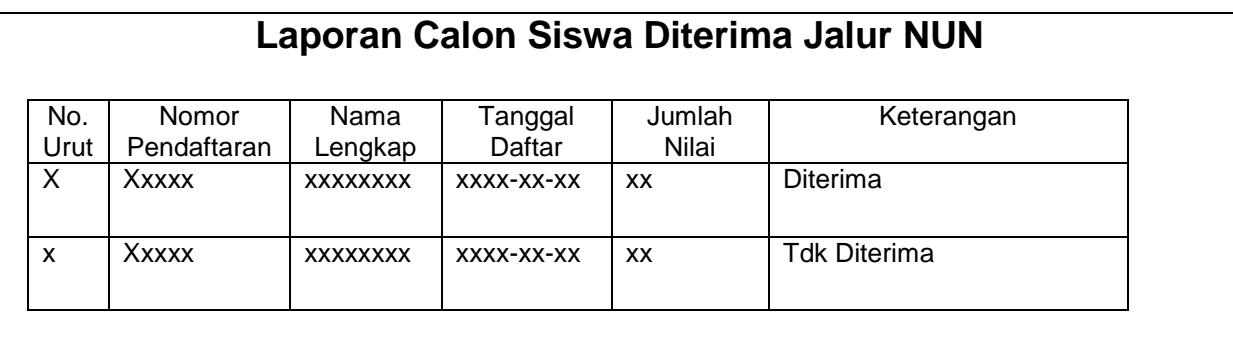

Gambar 2.14 Rancangan Output Calon Siswa Diterima